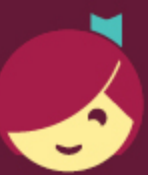

## **Getting started with Libby**

Libby is made possible by your local library and built with ♥ by OverDrive.

## The Libby app is the easiest way to get started with digital books, audiobooks, and magazines from your public library!

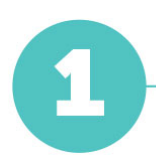

Install Libby for Android, iOS, or Fire tablets from [overdrive.com/apps/libby](https://www.overdrive.com/apps/libby). Or, visit [libbyapp.com](https://libbyapp.com/) in your Chrome, Firefox, Safari, or Edge browser.

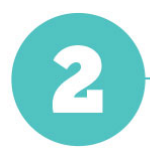

In Libby, follow the prompts to find your library and sign in with a valid library card.

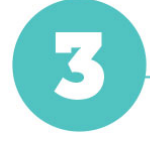

Browse your library's collection and borrow a title.

Borrowed titles appear on your **Shelf** ( $\leq$ ) and download to the app automatically when you're on Wi-Fi, so you can read them when you're offline.

On your Shelf, tap loans at the top of the screen. From there, you can:

- Tap Read With... to choose whether you'd like to open a book in Kindle (U.S. libraries only) or Libby.
- Tap Open In Libby, Open Magazine, or Open Audiobook to start reading or listening in the app.
- Tap Manage Loan to see options like Renew Loan and Return Early.

Happy reading!